# Micro Focus Security ArcSight ArcSight Platform

Software Version: 22.1.1

# ArcSight Platform Release Notes

Document Release Date: May 2022 Software Release Date: May 2022

#### **Legal Notices**

#### **Copyright Notice**

© Copyright 2001 - 2022 Micro Focus or one of its affiliates

Confidential computer software. Valid license from Micro Focus required for possession, use or copying. The information contained herein is subject to change without notice.

The only warranties for Micro Focus products and services are set forth in the express warranty statements accompanying such products and services. Nothing herein should be construed as constituting an additional warranty. Micro Focus shall not be liable for technical or editorial errors or omissions contained herein.

No portion of this product's documentation may be reproduced or transmitted in any form or by any means, electronic or mechanical, including photocopying, recording, or information storage and retrieval systems, for any purpose other than the purchaser's internal use, without the express written permission of Micro Focus.

Notwithstanding anything to the contrary in your license agreement for Micro Focus ArcSight software, you may reverse engineer and modify certain open source components of the software in accordance with the license terms for those particular components. See below for the applicable terms.

U.S. Governmental Rights. For purposes of your license to Micro Focus ArcSight software, "commercial computer software" is defined at FAR 2.101. If acquired by or on behalf of a civilian agency, the U.S. Government acquires this commercial computer software and/or commercial computer software documentation and other technical data subject to the terms of the Agreement as specified in 48 C.F.R. 12.212 (Computer Software) and 12.211 (Technical Data) of the Federal Acquisition Regulation ("FAR") and its successors. If acquired by or on behalf of any agency within the Department of Defense ("DOD"), the U.S. Government acquires this commercial computer software and/or commercial computer software documentation subject to the terms of the Agreement as specified in 48 C.F.R. 227.7202-3 of the DOD FAR Supplement ("DFARS") and its successors. This U.S. Government Rights Section 18.11 is in lieu of, and supersedes, any other FAR, DFARS, or other clause or provision that addresses government rights in computer software or technical data.

For information about legal notices, trademarks, disclaimers, warranties, export and other use restrictions, U.S.Government rights, patent policy, and FIPS compliance, see <https://www.microfocus.com/about/legal/>.

#### **Support**

#### **Contact Information**

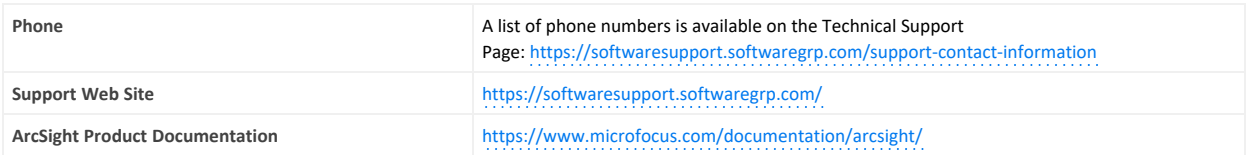

# Contents

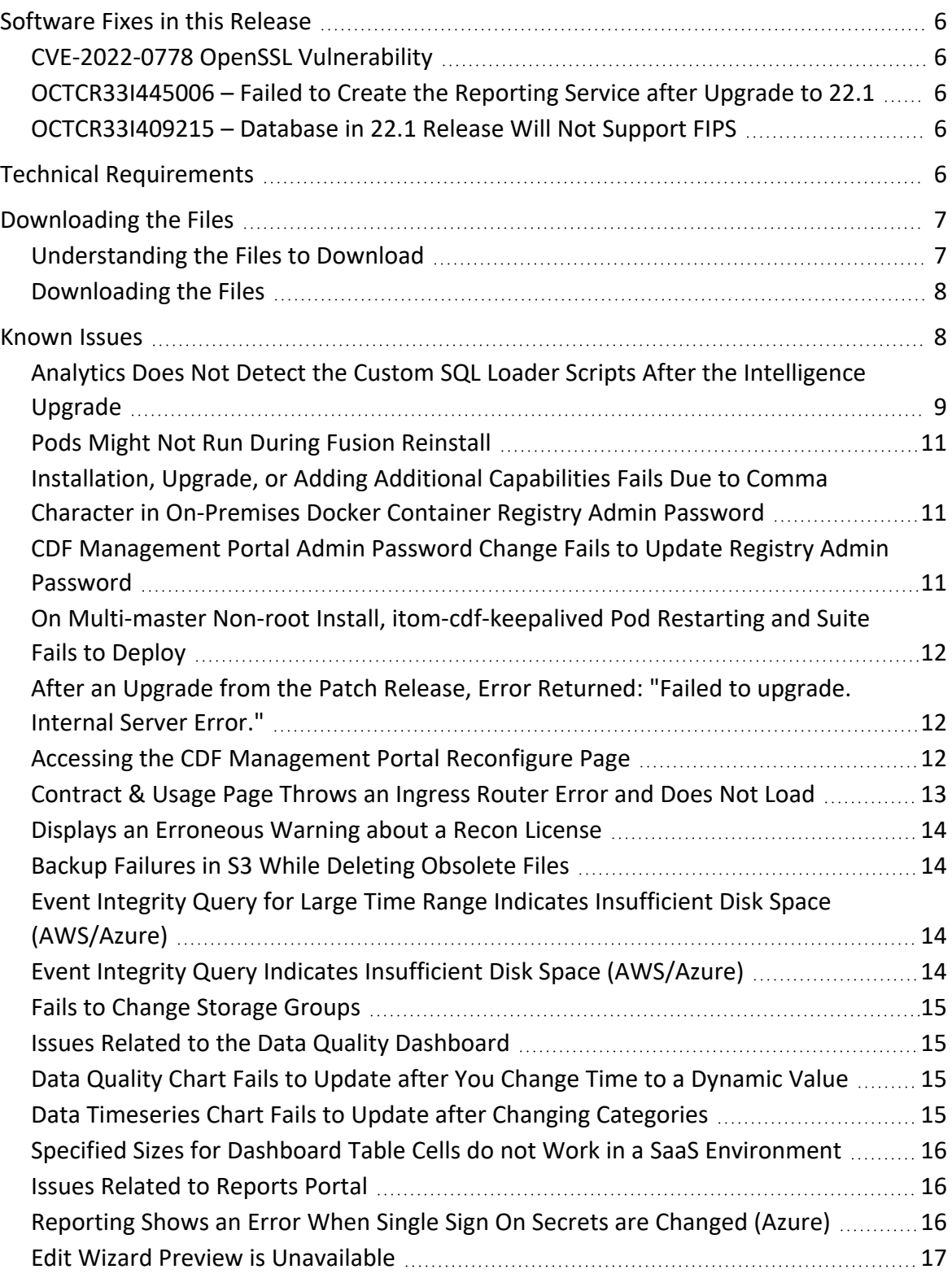

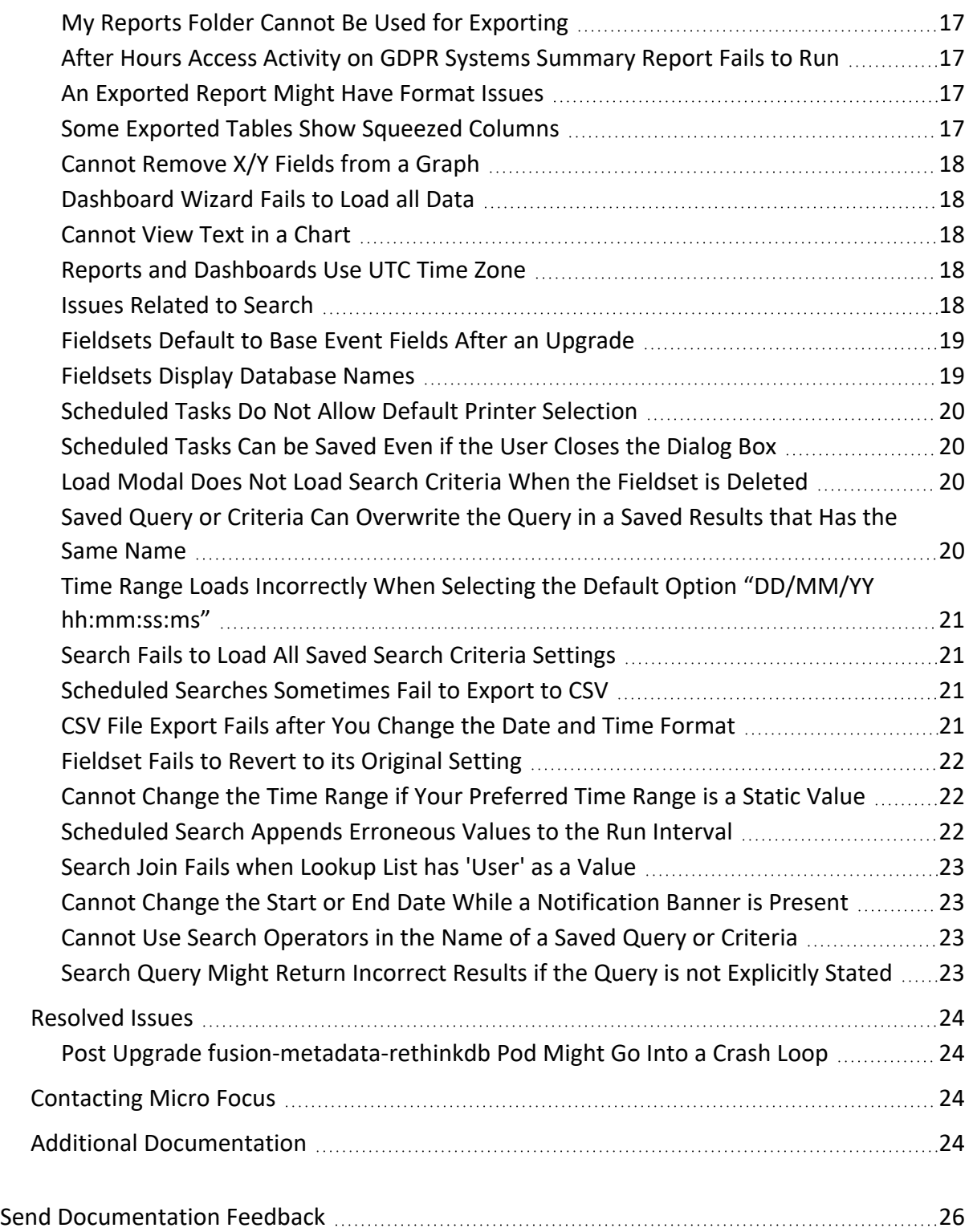

#### **Release Notes for the ArcSight Platform 22.1.1**

#### **Tuesday, May 31, 2022**

This release provides security updates for and resolves previous issues in ArcSight Platform 22.1.0.

For more information about installing or upgrading to the 22.1.0 release, see the *[Release](https://www.microfocus.com/documentation/arcsight/arcsight-platform-22.1/arcsight-platform-22.1-release-notes/) Notes [for ArcSight](https://www.microfocus.com/documentation/arcsight/arcsight-platform-22.1/arcsight-platform-22.1-release-notes/) Platform 22.1.*

ArcSight Platform enables you to deploy a combination of security, user, and entity solutions into a single cluster within the Container Deployment Foundation (CDF) environment. The core services for this CDF environment, including the Dashboard and user management, are provided by a common layer called Fusion.

- ["Software](#page-5-0) Fixes in this Release" on the next page
- "Technical [Requirements"](#page-5-4) on the next page
- ["Downloading](#page-6-0) the Files" on page 7
- ["Known](#page-7-1) Issues" on page 8
- [Resolved](#page-23-0) Issues
- ["Contacting](#page-23-2) Micro Focus" on page 24

This release includes the following versions of the ArcSight Platform primary components:

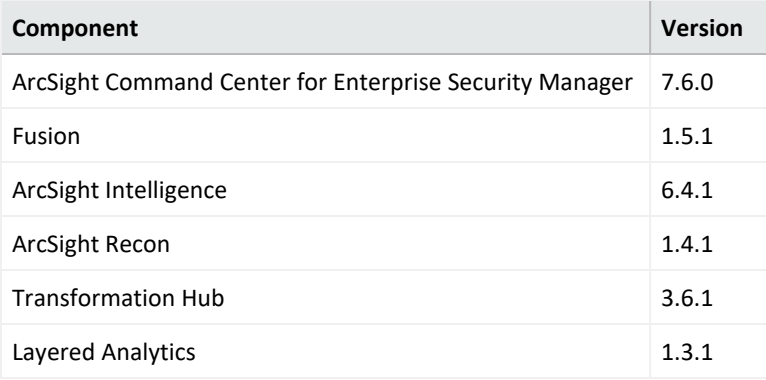

The documentation for this product is available on the documentation website in HTML and PDF formats. If you have suggestions for documentation improvements, click **comment** or **support** on this topic at the bottom of any page in the HTML version of the documentation

posted at the ArcSight Platform [Documentation](https://www.microfocus.com/documentation/arcsight/arcsight-platform-22.1/) page or the documentation pages for the included products.

#### <span id="page-5-0"></span>**Software Fixes in this Release**

This release resolves the following issues and security vulnerabilities.

- <sup>l</sup> ["CVE-2022-0778](#page-5-1) OpenSSL Vulnerability" below
- ["OCTCR33I445006](#page-5-2) Failed to Create the Reporting Service after Upgrade to 22.1" below
- ["OCTCR33I409215](#page-5-3) Database in 22.1 Release Will Not Support FIPS" below

### <span id="page-5-1"></span>**CVE-2022-0778 OpenSSL Vulnerability**

<span id="page-5-2"></span>To address CVE-2022-0778, this release updates the OpenSSL instances used by [deployed](https://www.microfocus.com/documentation/arcsight/arcsight-platform-22.1/arcsight-admin-guide-22.1/#platform_intro/cap_options_deploy.htm) [capabilities](https://www.microfocus.com/documentation/arcsight/arcsight-platform-22.1/arcsight-admin-guide-22.1/#platform_intro/cap_options_deploy.htm) for communication with external components, such as connectors or a browser.

# **OCTCR33I445006 – Failed to Create the Reporting Service after Upgrade to 22.1**

<span id="page-5-3"></span>This release resolves an issue where the upgrade process failed to create the reporting service unless ArcSight Recon also was deployed.

# **OCTCR33I409215 – Database in 22.1 Release Will Not Support FIPS**

This release resolves an issue where the ArcSight Database would not support FIPS mode due to a defect. After upgrading to this release, you can enable [FIPS mode](https://www.microfocus.com/documentation/arcsight/arcsight-platform-22.1/arcsight-admin-guide-22.1/#platform_maintain/FIPs_database_recon_set.htm) on the database server.

#### <span id="page-5-4"></span>**Technical Requirements**

You must have ArcSight Platform 22.1.0 installed in your environment.

For more information about the software and hardware requirements required for a successful deployment, see the*Technical [Requirements](https://www.microfocus.com/documentation/arcsight/arcsight-platform-22.1/arcsight-tech-requirements-22.1/index.html) for ArcSight Platform*. These *Technical*

*Requirements* include guidance for the size of your environment based on expected workload. Micro Focus recommends the tested platforms listed in this document.

Customers running on platforms not provided in the Technical Requirements or with untested configurations will be supported until the point Micro Focus determines the root cause is the untested platform or configuration. According to the standard defect-handling policies, Micro Focus will prioritize and fix issues we can reproduce on the tested platforms.

#### <span id="page-6-0"></span>**Downloading the Files**

To apply the patches, you must have ArcSight Platform 22.1.0 installed in your environment. For more information about installing or upgrading to ArcSight Platform 22.1.0, see the *[Release](https://wwwtest.microfocus.com/documentation/arcsight/arcsight-platform-22.1/arcsight-platform-22.1-release-notes/) Notes [for ArcSight](https://wwwtest.microfocus.com/documentation/arcsight/arcsight-platform-22.1/arcsight-platform-22.1-release-notes/) Platform 22.1.0*.

- <sup>l</sup> ["Understanding](#page-6-1) the Files to Download" below
- ["Downloading](#page-7-0) the Files" on the next page

### <span id="page-6-1"></span>**Understanding the Files to Download**

Download the following patch files for the associated components deployed in your environment:

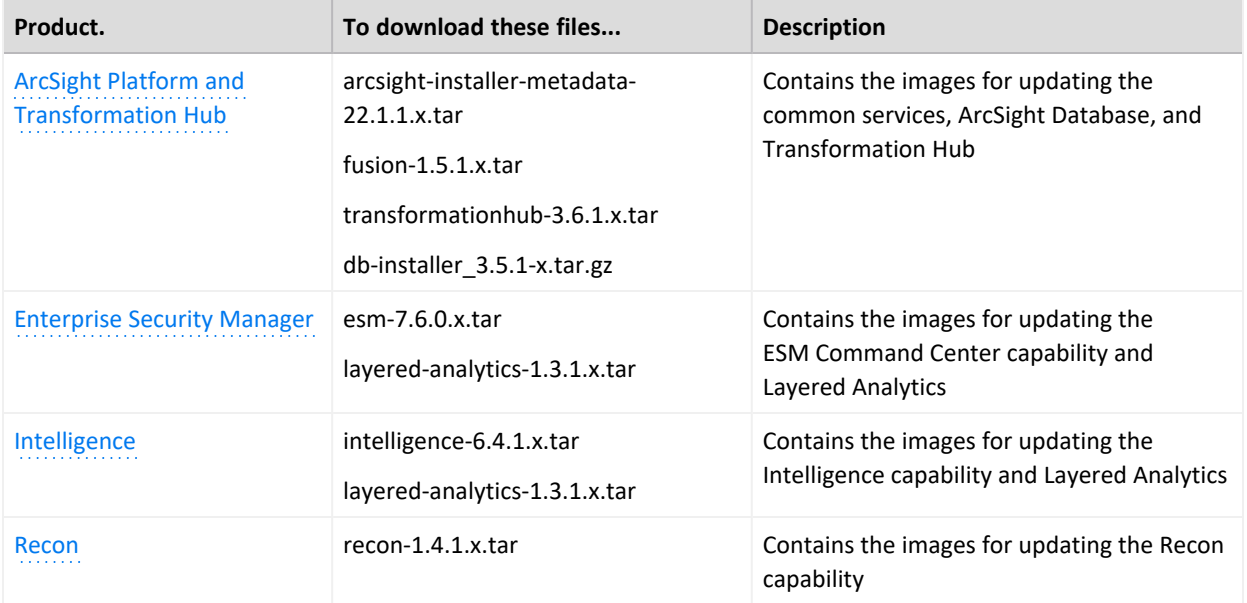

### <span id="page-7-0"></span>**Downloading the Files**

To download the patch files, do the following:

- 1. Follow the link to the product name in the table's **Product** column.
- 2. Download the listed patch files. Ensure that you also download the signature files (.sig) associated with each patch file.

Micro Focus provides a digital public key that is used to verify that the software you downloaded from the Micro Focus software entitlement site is indeed from Micro Focus and has not been tampered with by a third party. For more information and instructions on validating the downloaded software, visit the Micro Focus Code [Signing](https://support.microfocus.com/kb/doc.php?id=7025140) site. If you discover a file does not match its corresponding signature (.sig), attempt the download again in case there was a file transfer error. If the problem persists, please contact Micro Focus Customer Support.

3. Upgrade to 22.1.1.

For more information, see "[Upgrading](https://www.microfocus.com/documentation/arcsight/arcsight-platform-22.1/arcsight-admin-guide-22.1/index.html#platform_upgrade/apply-patch-22.1.1.htm) to 22.1.1" in the *[Administrator's](https://www.microfocus.com/documentation/arcsight/arcsight-platform-22.1/arcsight-admin-guide-22.1/) Guide for ArcSight [Platform](https://www.microfocus.com/documentation/arcsight/arcsight-platform-22.1/arcsight-admin-guide-22.1/)*.

#### <span id="page-7-1"></span>**Known Issues**

These issues apply to common or several components in your ArcSight Platform deploy. For more information about issues related to a specific product, please see that product's release notes.

Micro Focus strives to ensure that our products provide quality solutions for your enterprise software needs. If you need assistance with any issue, visit Micro Focus Support (https://www.microfocus.com/support-and-services/), then select the appropriate product category.

- Analytics Does Not Detect the Custom SQL Loader Scripts After the [Intelligence](#page-8-0) Upgrade
- "Pods Might Not Run During Fusion [Reinstall"](#page-10-0) on page 11
- **["Installation,](#page-10-1) Upgrade, or Adding Additional Capabilities Fails Due to Comma Character in** [On-Premises](#page-10-1) Docker Container Registry Admin Password" on page 11
- "CDF [Management](#page-10-2) Portal Admin Password Change Fails to Update Registry Admin [Password"](#page-10-2) on page 11
- "On Multi-master Non-root Install, [itom-cdf-keepalived](#page-11-0) Pod Restarting and Suite Fails [to Deploy"](#page-11-0) on page 12
- After Upgrade from Patch, Error Message [Returned:](#page-11-1) Failed to upgrade Internal Server Error
- "Accessing the CDF [Management](#page-11-2) Portal Reconfigure Page" on page 12
- ["Contract](#page-12-0) & Usage Page Throws an Ingress Router Error and Does Not Load" on page 13
- Displays an [Erroneous](#page-13-0) Warning about a Recon License
- "Backup Failures in S3 While Deleting [Obsolete](#page-13-1) Files" on page 14
- <sup>l</sup> "Event Integrity Query for Large Time Range Indicates Insufficient Disk Space [\(AWS/Azure\)"](#page-13-2) on [page 14](#page-13-2)
- "Event Integrity Query Indicates Insufficient Disk Space [\(AWS/Azure\)](#page-13-3) " on page 14
- "Fails to Change Storage [Groups"](#page-14-0) on page 15
- "Issues Related to the Data Quality [Dashboard"](#page-14-1) on page 15
- "Issues Related to Reports Portal" on [page 16](#page-15-1)
- <span id="page-8-0"></span>**.** "Issues Related to Search" on [page 18](#page-17-4)

# **Analytics Does Not Detect the Custom SQL Loader Scripts After the Intelligence Upgrade**

**Issue:** For AWS and Azure deployments, after the Intelligence upgrade from 22.1.0 to 22.1.1, analytics does not detect the custom SQL loader scripts of the previous version of Intelligence. Instead, it proceeds with the default SQL loader scripts present in <arcsight\_nfs\_vol\_ path>/interset/analytics/vertica\_loader\_sql/0/1.9.2.9/ (OCTCR33I466019)

**Workaround:**

#### **Step 1: Perform the following steps before the upgrade:**

- 1. Launch a terminal session and as a root user, log in to the node where NFS is present.
- 2. Navigate to the following directory:

```
cd /<arcsight nfs vol path>/interset/analytics/vertica loader sql/0/
```
3. Execute the following command to create the 1.9.1.9 directory:

mkdir 1.9.1.9

4. Navigate to the following directory:

cd <arcsight nfs vol path>/interset/analytics/vertica loader sql/0

5. Execute the following command to move the SQL loader scripts from  $\leq$  arcsight nfs vol\_path>/interset/analytics/vertica\_loader\_sql/0 to <arcsight\_nfs\_vol\_ path>/interset/analytics/vertica\_loader\_sql/0/1.9.1.9:

mv \*.md5 \*.sql 1.9.1.9

6. Execute the following command to grant permissions to the 1.9.1.9 directory:

```
chown -R 1999:1999 1.9.1.9
```
#### **Step 2: Upgrade the Intelligence capability.**

For more information, see [Upgrading](https://www.microfocus.com/documentation/arcsight/arcsight-platform-22.1/arcsight-admin-guide-22.1/#platform_upgrade/apply-patch-22.1.1.htm#Patching) to 22.1.1 in the [Administrator's](https://www.microfocus.com/documentation/arcsight/arcsight-platform-22.1/arcsight-admin-guide-22.1/#as_admin_guide.htm?TocPath=_____1) Guide for ArcSight [Platform.](https://www.microfocus.com/documentation/arcsight/arcsight-platform-22.1/arcsight-admin-guide-22.1/#as_admin_guide.htm?TocPath=_____1)

#### **Step 3: Perform the following steps after the upgrade:**

- 1. Run [Analytics](https://www.microfocus.com/documentation/arcsight/arcsight-platform-22.1/arcsight-admin-guide-22.1/#platform_maintain/on-demand_analystics_run.htm?TocPath=Maintaining%2520the%2520Platform%2520and%2520Deployed%2520Capabilities%257CManaging%2520Intelligence%257C_____2) to start the next analytics run. For more information, see Running Analytics on [Demand](https://www.microfocus.com/documentation/arcsight/arcsight-platform-22.1/arcsight-admin-guide-22.1/#platform_maintain/on-demand_analystics_run.htm?TocPath=Maintaining%2520the%2520Platform%2520and%2520Deployed%2520Capabilities%257CManaging%2520Intelligence%257C_____2) in the [Administrator's](https://www.microfocus.com/documentation/arcsight/arcsight-platform-22.1/arcsight-admin-guide-22.1/#as_admin_guide.htm?TocPath=_____1) Guide for ArcSight Platform.
- 2. During the analytics run, the 1.9.2.9 folder is created in the following directory with the default SQL loader scripts:

```
cd <arcsight nfs vol path>/interset/analytics/vertica loader
sql/0/1.9.2.9
```
- 3. (Conditional) If you have been using custom SQL loader scripts in 22.1.0, then the SQL loader scripts with inconsistent md5 sums between the current and previous versions are displayed in the Analytics logs. Perform the following steps to review and modify the SQL loader scripts:
	- a. Execute the following command to check the logs of the analytics pod:

```
kubectl logs -f interset-analytics-xxx -n arcsight-installer-xxx -c
interset-analytics
```
b. Review and add the necessary modifications to the new SQL loader scripts present in the following directory:

```
cd <arcsight nfs vol path>/interset/analytics/vertica loader
sql/0/1.9.2.9
```
c. Update the md5 files with the md5 sums corresponding to the modified SQL loader scripts in the following directory:

```
cd <arcsight nfs vol path>/interset/analytics/vertica loader
sql/0/1.9.1.9
```
Analytics is triggered automatically after all the SQL loader scripts with inconsistent md5 sums are updated.

### <span id="page-10-0"></span>**Pods Might Not Run During Fusion Reinstall**

**Issue:** After you undeploy the Fusion capability and then redeploy Fusion into the same cluster, pods might remain in CrashLoopBackOff or PodInitializing status. The root cause of the issue is that the redeploy causes the system to forget the password for the rethinkdb database. (OCTCR33I112042)

<span id="page-10-1"></span>**Workaround:** Delete all of the files in the NFS folder before redeploying Fusion: arcsightnfs/arcsight-volume/investigate/search/rethinkdb/hercules-rethinkdb-0. This will cause the rethinkdb database to be automatically recreated when Fusion is redeployed.

# **Installation, Upgrade, or Adding Additional Capabilities Fails Due to Comma Character in On-Premises Docker Container Registry Admin Password**

**Issue:** For on-premises deployments, if the Docker container registry-admin password includes a comma (,) character, the image upload phase fails due to a bug in the container registry. The registry-admin password is initially set to the same password as the admin user for the CDF Management Portal during installation. However, later changing the CDF Management Portal admin password does not change the registry-admin password because it is managed separately. (INST-2464)

<span id="page-10-2"></span>**Workaround:** Log in to the master node console and use the /opt/arcsight/kubernetes/scripts/updateLocalRegistryInfo.sh script to change the registryadmin password to a new one that does not include the restricted comma character.

# **CDF Management Portal Admin Password Change Fails to Update Registry Admin Password**

**Issue:** For on-premises deployments, the registry-admin password is initially set to the same password as the admin user for the CDF Management Portal during installation. However, later changing the CDF Management Portal admin password does not change the registry-admin password because it is managed separately. The registry-admin password is used during upgrades and when adding capabilities to an existing cluster during the phase of image upload. (INST-2464)

**Workaround:** Log in to the master node console and use the /opt/arcsight/kubernetes/scripts/updateLocalRegistryInfo.sh script to change the registryadmin password.

# <span id="page-11-0"></span>**On Multi-master Non-root Install, itom-cdf-keepalived Pod Restarting and Suite Fails to Deploy**

**Issue**: If sudo installing a multi-master cluster through the arcsight-install tool, you will notice all capability pods are marked as pending, and itom-cdf-keepalived pod is existing only in single replica and crashing. In addition, the kubectl get nodes command returns all of your worker nodes in a NotReady stats. If the sudo installation for multi-master was executed manually via install.sh, you will notice only the itom-cdf-keepalived pod in single replica count and crashing, even before you try to deploy the capabilities.

**Workaround:** Use kubectl edit ds/itom-cdf-keepalived -n kube-system to edit the daemonset definition of cdf-keepalived. Locate the "nodeSelector" section and change its value (make sure to honor the spacing) to master: "true". Save and exit as a normal vi session. Make sure command kubectl get ds/itom-cdf-keepalived -n kube-system returns now the current/desired replica count of 3.

# <span id="page-11-1"></span>**After an Upgrade from the Patch Release, Error Returned: "Failed to upgrade. Internal Server Error."**

After upgrading to 22.1 from the 21.1, in some cases, the error message might be returned in the upgrade's final stages: "Failed to Upgrade. Internal Server Error." The issue can also be detected in logs if some resources are not upgraded. If encountering this, delete the old upgrade pod and then run the following command:

kubectl delete deployment suite-upgrade-pod-arcsight-installer -n `kubectl get namespaces | grep arcsight-installer | awk ' {print \$1}

<span id="page-11-2"></span>Then run the upgrade again.

# **Accessing the CDF Management Portal Reconfigure Page**

**Issue**: At times, you might not be able to access the CDF Management Portal Reconfigure page. For example, this issue might occur when you are trying to perform an upgrade.

**Workaround:** Follow these steps:

1. Verify the status of the nginx-ingress-controller DaemonSet :

```
NS=$(kubectl get namespaces | awk '/arcsight/{print $1}');kubectl get
daemonset nginx-ingress-controller -n $NS
```
2. Create a new nginx-ingress-controller.yaml file:

```
cd ${K8S_HOME};kubectl get daemonset nginx-ingress-controller -n `kubectl
get namespaces | grep arcsight-installer | awk '{print $1}'` -o yaml > \
nginx-ingress-controller.yaml
```
- 3. Ensure that the saved nginx-ingress-controller.yaml file exist in the \${K8S\_HOME}home directory (/opt/arcsight/kubernetes) and contains definitions in yaml format.
- 4. Delete the current nginx-ingress-controller configuration:

kubectl delete -f ./nginx-ingress-controller.yaml

5. Apply the new nginx-ingress-controller configuration:

kubectl apply -f ./nginx-ingress-controller.yaml

6. Wait until the nginx-ingress-controller pods are up and running:

kubectl get pods -n \$NS --watch | grep nginx-ingress-controller

7. Verify the nginx-ingress-controller controller daemonset status:

kubectl get daemonset nginx-ingress-controller -n \$NS

<span id="page-12-0"></span>8. To continue to upgrade deployed capabilities, see "Accepting the [Certificate](https://www.microfocus.com/documentation/arcsight/arcsight-platform-22.1/arcsight-admin-guide-22.1/#arcmc/SystemAdmin/SSLAuth.htm?Highlight=accepting%20the%20certificate)" in the *[Administrator's](https://www.microfocus.com/documentation/arcsight/arcsight-platform-22.1/arcsight-admin-guide-22.1/) Guide for ArcSight Platform*.

## **Contract & Usage Page Throws an Ingress Router Error and Does Not Load**

**Issue**: When the user tries to navigate from **My Profile** to **Contract & Usage**, the page throws an ingress router error message as follows and does not load:

**The Route You Reach Does not Exist** Please check your router configuration and the path in your address bar

(OCTCR33I372067)

**Workaround:** Refresh the page to load the **Contract & Usage** page.

### <span id="page-13-0"></span>**Displays an Erroneous Warning about a Recon License**

**Issue:** In an ArcSight Platform deployment that has Intelligence with an MSSP license, you will receive the usual notifications that the licenses are about to expire. However, if the MSSP license expires, the Platform erroneously displays a warning that the Recon license has expired even though Recon is not deployed. This issue does not occur when Recon is deployed, with or without the MSSP license. (OCTCR33I378083)

<span id="page-13-1"></span>**Workaround:** There is no workaround for this issue.

### **Backup Failures in S3 While Deleting Obsolete Files**

*Issue*: Part of the backup operation is clearing obsolete backup files that are older than the backup retention configuration setting. Due to this issue, the cleanup of obsolete files might not completed successfully and some obsolete files might remain, resulting in higher than necessary backup storage utilization. (OCTCR33I408155)

*Workaround*: A patch will be released to fix this issue so that the cleanup operation reliably completes. However, if you need to resolve this issue sooner than the patch release, contact Technical Support to obtain a modified /opt/vertica/bin/vbr.py file that contains a fix that can be applied immediately. Also, edit the config/backup restore cloud storage base.ini file by uncommenting and setting cloud storage concurrency\_delete = 1.

# <span id="page-13-5"></span><span id="page-13-2"></span>**Event Integrity Query for Large Time Range Indicates Insufficient Disk Space (AWS/Azure)**

*Issue*: If a large time range is selected (e.g., 1/31-2/22), there is an intermittent error of "Other" when running an Event Integrity query in an Amazon Web Service (AWS) or Azure environment. There is a [related](#page-13-4) issue for insufficient disk space behavior. (OCTCR33I414022)

<span id="page-13-4"></span><span id="page-13-3"></span>*Workaround*: We recommend to select one day for event integrity check.

# **Event Integrity Query Indicates Insufficient Disk Space (AWS/Azure)**

*Issue:* There is an intermittent error of "insufficient disk space" when running an Event Integrity query in an Amazon Web Service (AWS) or Azure environment. There is a [related](#page-13-5) issue for

insufficient disk space. (OCTCR33I411123)

<span id="page-14-0"></span>*Workaround:* See View Event [Integrity](https://www.microfocus.com/documentation/arcsight/arcsight-recon-1.4/arcsight-recon-1.4-user-guide/#events_investigate/search-integrity-results.htm?TocPath=Investigating%2520Events%257CChecking%2520the%2520Integrity%2520of%2520Event%2520Data%257C_____3) Check Results to help troubleshoot this issue.

### **Fails to Change Storage Groups**

*Issue*: Sometimes when data ingestion is in progress, the system fails to make your changes to storage groups because the system cannot lock the affected events table. (OCTCR33I180085)

<span id="page-14-1"></span>*Workaround*: Stop data ingestion (the scheduler) before applying your changes to storage groups. Then start data ingestion again.

#### **Issues Related to the Data Quality Dashboard**

- "Data Quality Chart Fails to Update after You Change Time to a [Dynamic](#page-14-2) Value" below
- "Data Timeseries Chart Fails to Update after Changing [Categories"](#page-14-3) below
- <span id="page-14-2"></span><sup>l</sup> "Specified Sizes for Dashboard Table Cells do not Work in a SaaS [Environment"](#page-15-0) on the next [page](#page-15-0)

# **Data Quality Chart Fails to Update after You Change Time to a Dynamic Value**

*Issue:* When you change a time setting for charts in the Data Quality dashboard, the charts automatically update as soon as you pick the new value. However, if you change the **Start Time** or **End Time** to a dynamic value, the charts fail to update automatically. (HERC-9913)

<span id="page-14-3"></span>*Workaround:* To refresh the charts, click outside the time selection that you just changed. For example, if you changed the **End Time** to a dynamic value, click either on a chart or on the **Start Time**.

# **Data Timeseries Chart Fails to Update after Changing Categories**

*Issue:* When viewing the Data Timeseries Chart in the Data Quality dashboard, the stacked area chart should automatically update as soon as you select an event category, such as Future Events, Past Events, or Active Events. However, when you select an event category, the stacked area chart fails to update automatically. (OCTCR33I276138)

<span id="page-15-0"></span>*Workaround:* To refresh the Data Timeseries Chart, clear all the event categories and select them again in this order: Future Events, Past Events, and Active Events.

# **Specified Sizes for Dashboard Table Cells do not Work in a SaaS Environment**

*Issue*: On your dashboard, when you manually change a table cell size, the emerging window does not show the values you entered in the fields, and the table cells cannot be resized. (This issue only affects SaaS environments.) (OCTCR33I339016)

*Workaround*:Even though the values are not visible, you can still modify them inside the fields and use them as intended. One way to do this is to use the shortcut **Ctrl + A** to select values in the field and then copy or replace them, as needed.

### <span id="page-15-1"></span>**Issues Related to Reports Portal**

- ["Reporting](#page-15-2) Shows an Error When Single Sign On Secrets are Changed (Azure)" below
- "Edit Wizard Preview is [Unavailable"](#page-16-0) on the next page
- "My Reports Folder Cannot Be Used for [Exporting"](#page-16-1) on the next page
- "After Hours Access Activity on GDPR Systems [Summary](#page-16-2) Report Fails to Run" on the next [page](#page-16-2)
- "An [Exported](#page-16-3) Report Might Have Format Issues" on the next page
- "Some Exported Tables Show Squeezed [Columns"](#page-16-4) on the next page
- ["Cannot](#page-17-0) Remove X/Y Fields from a Graph" on page 18
- ["Dashboard](#page-17-1) Wizard Fails to Load all Data" on page 18
- <span id="page-15-2"></span>• ["Cannot](#page-17-2) View Text in a Chart" on page 18
- "Reports and [Dashboards](#page-17-3) Use UTC Time Zone" on page 18

# **Reporting Shows an Error When Single Sign On Secrets are Changed (Azure)**

*Issue*: Reporting runs into an Open id or HTTP 500 error when single sign on secrets are changed. The reporting app can take a few minutes to fully start, so this error does not happen right after applying the change. (OCTCR33I409268)

### <span id="page-16-0"></span>**Edit Wizard Preview is Unavailable**

*Issue:* When you edit an asset using the Edit Wizard option, you cannot preview the report or dashboard.(OCTCR33I134098)

<span id="page-16-1"></span>*Workaround:* To preview your changes, select the metadata option from the Edit Wizard.

### **My Reports Folder Cannot Be Used for Exporting**

<span id="page-16-2"></span>*Issue:* You cannot export content from the **My Reports** folder. (OCTCR33I186200)

*Workaround:* Contact Support for help with this issue.

# *After Hours Access Activity on GDPR Systems Summary* **Report Fails to Run**

*Issue:* When you specify a long time range for the *After Hours Access Activity on GDPR Systems Summary* report, the report fails to run. (OCTCR33I186011)

*Workaround:* You must remove the Day of the Week variable. Complete the following steps:

- 1. Right-click the report.
- 2. Select **Edit Table**.
- 3. Right-click the dayOfWeek variable.
- <span id="page-16-3"></span>4. Select **Remove**.

#### **An Exported Report Might Have Format Issues**

*Issue:* When using the Export Asset feature, the formatting for the reports might have issues such as dark backgrounds, dark fonts, and dark table cells. (OCTCR33I186007)

<span id="page-16-4"></span>*Workaround:* You can change the formatting manually for the exported report.

#### **Some Exported Tables Show Squeezed Columns**

*Issue*: Some dashboard table columns display squeezed columns when they are exported using specific formats like HTML. (OCTCR33I349068)

*Workaround*: There is no workaround.

### <span id="page-17-0"></span>**Cannot Remove X/Y Fields from a Graph**

*Issue:* In the chart editor, when you remove an X or Y field, the Reports Portal display an error message. This issue occurs intermittently. (OCTCR33I162021)

<span id="page-17-1"></span>*Workaround:* When this issue occurs, try again or avoid removing fields from the Axis.

### **Dashboard Wizard Fails to Load all Data**

*Issue:* If you create a dashboard using the Dashboard Wizard, when the chart is not loading, there is data that cannot be selected at the same time. This issue occurs intermittently. (OCTCR33I161014)

<span id="page-17-2"></span>*Workaround:* When this issue occurs, try again or avoid removing fields from the Axis.

#### **Cannot View Text in a Chart**

*Issue:* If you select the **Multiple Styles** checkbox, the whole area of chart selection displays white with text in the middle that cannot be read. (OCTCR33I141023)

<span id="page-17-3"></span>*Workaround:* To read the text, highlight the text inside the white space.

#### **Reports and Dashboards Use UTC Time Zone**

*Issue:* The start and end times for your reports and dashboards use UTC time instead of your local time zone. (OCTCR33I331194)

<span id="page-17-4"></span>*Workaround:* There is no workaround for this issue.

#### **Issues Related to Search**

- ["Fieldsets](#page-18-0) Default to Base Event Fields After an Upgrade" on the next page
- ["Fieldsets](#page-18-1) Display Database Names" on the next page
- ["Scheduled](#page-19-0) Tasks Do Not Allow Default Printer Selection" on page 20
- ["Scheduled](#page-19-1) Tasks Can be Saved Even if the User Closes the Dialog Box" on page 20
- "Load Modal Does Not Load Search Criteria When the Fieldset is [Deleted"](#page-19-2) on page 20
- "Saved Query or Criteria Can [Overwrite](#page-19-3) the Query in a Saved Results that Has the Same Name" on [page 20](#page-19-3)
- <sup>l</sup> "Time Range Loads Incorrectly When Selecting the Default Option ["DD/MM/YY](#page-20-0) [hh:mm:ss:ms""](#page-20-0) on page 21
- "Search Fails to Load All Saved Search Criteria [Settings"](#page-20-1) on page 21
- ["Scheduled](#page-20-2) Searches Sometimes Fail to Export to CSV" on page 21
- "CSV File Export Fails after You Change the Date and Time [Format"](#page-20-3) on page 21
- ["Fieldset](#page-21-0) Fails to Revert to its Original Setting" on page 22
- "Cannot Change the Time Range if Your [Preferred](#page-21-1) Time Range is a Static Value" on page 22
- ["Scheduled](#page-21-2) Search Appends Erroneous Values to the Run Interval" on page 22
- "Search Join Fails when Lookup List has 'User' as a Value" on [page 23](#page-22-0)
- "Cannot Change the Start or End Date While a [Notification](#page-22-1) Banner is Present" on page 23
- "Cannot Use [Search Operators](#page-22-2) in the Name of a Saved Query or Criteria" on page 23
- "Search Query Might Return [Incorrect](#page-22-3) Results if the Query is not Explicitly Stated" on [page 23](#page-22-3)
- ["Fieldsets](#page-18-0) Default to Base Event Fields After an Upgrade" below
- <span id="page-18-0"></span>**.** ["Fieldsets](#page-18-1) Display Database Names" below

### **Fieldsets Default to Base Event Fields After an Upgrade**

*Issue:* After upgrading to this release, the **Public Default Fieldset** defaults to *Base Event Fields*. (OCTCR33I178795)

<span id="page-18-1"></span>*Workaround:* In User Preferences, specify the fieldset that you want and set it as default again.

### **Fieldsets Display Database Names**

*Issue:* When you create a fieldset, Search displays the coding-style name for the fields instead of the human-readable names that you see when creating a search query. For example, in a query you can enter or select Agent Address. However, in the fieldsets selection, this same field appears as agent AddressBin.

This issue also occurs when you're adding queries to a report. (OCTCR33I181059)

*Workaround:* To identify the coding-style names, see "Mapping Database Names to their Appropriate Search Fields" in the Help or the *User Guide for [ArcSight](https://www.microfocus.com/documentation/arcsight/arcsight-recon-1.4/arcsight-recon-1.4-user-guide/) Recon*.

### <span id="page-19-0"></span>**Scheduled Tasks Do Not Allow Default Printer Selection**

*Issue*: The default printer field is a textbox that allows any value instead of being a list of valid entries. (OCTCR33I71158)

<span id="page-19-1"></span>*Workaround*: There is no workaround

# **Scheduled Tasks Can be Saved Even if the User Closes the Dialog Box**

*Issue*: When you click the **Close** button during the scheduler task creation process, the modal dialog box closes, but the task is still being saved. (OCTCR33I167004)

<span id="page-19-2"></span>*Workaround*: If you do not intend to save the task in the scheduler table, select the task and manually delete it.

# **Load Modal Does Not Load Search Criteria When the Fieldset is Deleted**

*Issue*: Search criteria does not load under the circumstances described below. (OCTCR33I369029)

- 1. The customer creates his or her own fieldset.
- 2. The customer creates a search criteria and assigns his or her custom fieldset to it.
- 3. The customer deletes the fieldset that was just created.
- 4. The search criteria fieldset returns to the one set in the user preferences.
- 5. The customer tries to load the Search Criteria from the Feature Table, but it will not load and displays a red "Failed to load search list" error message.

<span id="page-19-3"></span>*Workaround*: Load the search criteria from the **Load** modal dialog box in the main search page.

# **Saved Query or Criteria Can Overwrite the Query in a Saved Results that Has the Same Name**

*Issue:* If you save a Query or Criteria and use the same name as a previously saved search Results, the system overwrites the query in that saved search results rather than saving a new Query or Criteria with the specified name. For example, you execute a search and save the results as Checking Log4J Vulnerabilities. If you create and save a new search Query or

Criteria with that same name, you have changed the query in the saved Results. The next time that you run Checking Log4J Vulnerabilities, Search will use the newly saved query instead of your original query. (OCTCR33I369158)

<span id="page-20-0"></span>*Workaround:* Before saving a new Query or Criteria, review the existing saved Results to ensure that you do not use the same name.

# **Time Range Loads Incorrectly When Selecting the Default Option "DD/MM/YY hh:mm:ss:ms"**

*Issue*: When the User sets DD/MM/YY hh:mm:ss:ms in user preferences and loads a search criteria, the time range is reported incorrectly. (OCTCR33I411211)

<span id="page-20-1"></span>*Workaround*: Manually change the time range that was set in the search criteria.

### **Search Fails to Load All Saved Search Criteria Settings**

*Issue*: If you load a saved search Criteria from the Search page, the system fails to load the saved fieldset or time range. (OCTCR33I385042) and (OCTCR33I174130)

*Workaround*: Load the saved Criteria from the Saved Search Criteria page:

- 1. Select **Search > Criteria**.
- 2. Click the box next to the search criteria that you want to load.
- <span id="page-20-2"></span>3. Click **Load**

### **Scheduled Searches Sometimes Fail to Export to CSV**

*Issue:* On occasion, when you export a completed run of a scheduled search, the CSV file fails to display any data. (OCTCR33I174130)

<span id="page-20-3"></span>*Workaround:* If this issue occurs, view the results of the run. Then, from the Events table, export the data to a CSV file.

# **CSV File Export Fails after You Change the Date and Time Format**

*Issue:* After modifying the date and time format in preferences, the CSV export function for saved searches runs before the preference change fails. (OCTCR33I113040)

<span id="page-21-0"></span>*Workaround:* Run the scheduled search again, then save it. Select the **CSV** icon to download the file.

### **Fieldset Fails to Revert to its Original Setting**

*Issue:* If you change the fieldset after running a search, then leave the **Search** web page or navigate to a different feature, Search fails to revert the fieldset to the original setting. For example, you choose the *Base Event Fields* fieldset and run the search, then change the fieldset to *All Fields*. Next you navigate to the **Saved Searches** page. When you return to the **Search** page, the fieldset is still *All Fields* rather than reverting to *Base Event Fields* as it should. (HERC-9865)

<span id="page-21-1"></span>*Workaround:* To revert the fieldset to its original setting, press **F5** while viewing the Search.

# **Cannot Change the Time Range if Your Preferred Time Range is a Static Value**

*Issue:* In User Preferences, if your preferred **Default Time Setting** is *Static*, you cannot use the date picker to quickly change the time range for a search. (OCTCR33I174128)

<span id="page-21-2"></span>*Workaround:* In a Search, manually enter the date and time values. Alternatively, change your preferred **Default Time Setting** to a Dynamic or Preset value. For more information about configuring your user preferences, see the Help or *User's Guide for Fusion 1.5 in the [ArcSight](https://www.microfocus.com/documentation/arcsight/arcsight-platform-22.1/as_platform_user_guide/mgmt-profile-prefs-search.html) [Platform](https://www.microfocus.com/documentation/arcsight/arcsight-platform-22.1/as_platform_user_guide/mgmt-profile-prefs-search.html)*

# **Scheduled Search Appends Erroneous Values to the Run Interval**

*Issue:* When creating a scheduled search, if you select Every 2 hours in the **Pattern** section, the search runs every two hours, at every even hour, such as 0, 2, 4, 6, etc and appending the minutes setting in **Starting From** value. The system ignores the hour setting in **Starting From**. (OCTCR33I179782)

For example, you might select **Every** 2 hours and choose **Starting From** at 01:15 am. Search will run every 2 hours at 2:15 am, 4:15 am, 6:15 am, and so on.

*Workaround:* To run the Search at a selected hour and minutes, specify a specific hour for the **Starting From** setting.

### <span id="page-22-0"></span>**Search Join Fails when Lookup List has 'User' as a Value**

*Issue:* Search displays an error and fails to apply a join if an associated lookup list includes the word "user" for a data value. (HERC-8283)

<span id="page-22-1"></span>*Workaround:* Contact Support for help with this issue.

# **Cannot Change the Start or End Date While a Notification Banner is Present**

*Issue:* If the application currently displays a notification banner, Search fails to accept a change to the **Start time** or **End time** for a custom date range. (OCTCR33I379056)

<span id="page-22-2"></span>*Workaround:* Clear the notifications, then change the date range.

# **Cannot Use Search Operators in the Name of a Saved Query or Criteria**

*Issue:* If you include a search operator in the name of a saved query or criteria, Search includes that part of the saved name in the query. For example, you save a query with the name Users and Devices. When you load that query, Search adds "and Devices" to the query field. This occurs because "and" is also a search operator. (OCTCR33I341227)

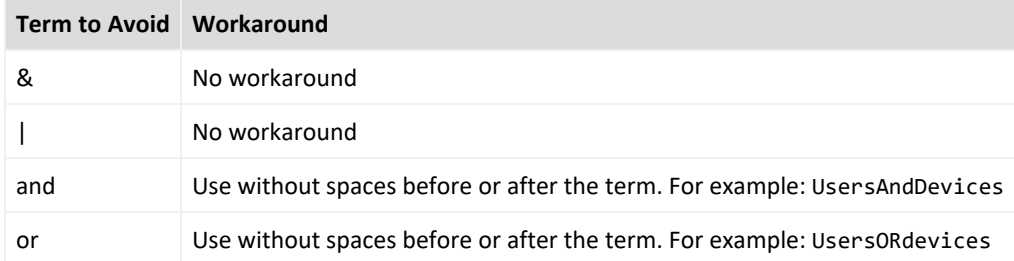

*Workaround:* Avoid the following terms in the name of a saved search query or criteria:

# <span id="page-22-3"></span>**Search Query Might Return Incorrect Results if the Query is not Explicitly Stated**

*Issue:* The Search field should return the correct results from a search. If you do not get the results you expect, you might need to restate the query. For example, if your query is written with spaces, only the first word is shown in the results. (OCTCR33I324035)

*Workaround:* State the query using explicit phrasing without any spaces.

#### <span id="page-23-0"></span>**Resolved Issues**

These issues apply to common or several components in your ArcSight Platform deploy. For more information about issues related to a specific product, please see that product's release notes.

<span id="page-23-1"></span>• Post Upgrade [fusion-metadata-rethinkdb](#page-23-1) Pod Might Go Into a Crash Loop

# **Post Upgrade fusion-metadata-rethinkdb Pod Might Go Into a Crash Loop**

**Issue**: This release resovled an issue where the fusion-metadata-rethinkdb pot would go into a crash loop. When this occurred, Kubernetes created two instances of the pod, allowing one to run and to delete the other. This causes one pod to hold the mount location and the other to fail. (OCTCR33I408147)

**Resolution**: A code fix was applied to resolve the issue.

#### <span id="page-23-2"></span>**Contacting Micro Focus**

For specific product issues, contact Micro Focus [Support.](https://www.microfocus.com/support-and-services/)

Additional technical information or advice is available from several sources:

- Product [documentation,](https://www.microfocus.com/support-and-services/) Knowledge Base articles, and videos.
- The Micro Focus [Community](https://www.microfocus.com/communities/) pages.

#### <span id="page-23-3"></span>**Additional Documentation**

The ArcSight Platform documentation library includes the following resources.

<sup>l</sup> *[Administrator's](https://www.microfocus.com/documentation/arcsight/arcsight-platform-22.1/arcsight-admin-guide-22.1/#platform_intro/platform_about.htm?TocPath=Introducing%2520ArcSight%2520Platform%257C_____0) Guide for ArcSight Platform*, which contains installation, user, and deployment guidance for the ArcSight software products and components that you deploy in the containerized platform.

- <sup>l</sup> *Technical [Requirements](https://www.microfocus.com/documentation/arcsight/arcsight-platform-22.1/arcsight-tech-requirements-22.1/index.html) for ArcSight Platform*, which provides information about the hardware and software requirements and tuning guidelines for the ArcSight Platform and the deployed capabilities.
- <sup>l</sup> *User's Guide for Fusion 1.5 in the ArcSight [Platform](https://www.microfocus.com/documentation/arcsight/arcsight-platform-22.1/as_platform_user_guide/bookinfo.html)*, which is embedded in the product to provide both context-sensitive Help and conceptual information.
- Product Support [Lifecycle](https://www.microfocus.com/en-us/support/product-support-lifecycle-policy) Policy, which provides information on product support policies.

# <span id="page-25-0"></span>Send Documentation Feedback

If you have comments about this document, you can contact the [documentation](mailto:Documentation-Feedback@microfocus.com?subject=Feedback on ArcSight Platform ArcSight Platform Release Notes (22.1.1)) team by email. If an email client is configured on this computer, click the link above and an email window opens with the following information in the subject line:

#### **Feedback on ArcSight Platform Release Notes (ArcSight Platform 22.1.1)**

Just add your feedback to the email and click send.

If no email client is available, copy the information above to a new message in a web mail client, and send your feedback to Documentation-Feedback@microfocus.com.

We appreciate your feedback!